#### **Arkusz 8 – Całkowanie - Komputerowe wspomaganie pomiarów (30)**

#### **Teoria**

*Po co nam potrzebna długość krzywej na wykresie albo też pole powierzchni pod tą krzywą? Tego typu obliczenia są niezbędne. Oto garść przykładów:*

- *- jakie jest ugięcie belki pod obciążeniem (czy dach się zawali)*
- *- jakie ciśnienie panuje u podstawy zbiornika z wodą (czy go rozsadzi)*
- *- jaka siła odśrodkowa działa na przedmiot w ruchu po okręgu (czy płyta CD w stacji się rozleci)*
- *- ile się wydłuży linia wysokiego napięcia pod własnym ciężarem (czy porazi przechodniów)*
- *- ile elektryczności przepłynie przez kondensator gdy zmieni się natężenie (czy nastąpi przebicie i posypią się iskry)*
- *- jaką pracę wykonamy rozprężając gaz (czy lodówka będzie mrozić)*

*- jak długo będzie wyciekała woda z basenu przez otwór (ile czasu potrzeba na opróżnienie zbiorników wody w czasie powodzi)*

*- jaki będzie kapitał końcowy lokaty pieniężnej w banku przy określonym oprocentowaniu i kapitalizacji*

*- w jakiej ilości należy przechowywać zapasy służące do produkcji np. pieczywa w piekarni, aby koszty* 

- *związane z przechowywaniem były jak najmniejsze*
- *- ile paliwa musi spalać w każdej sekundzie rakieta kosmiczna, aby można było wynieść na orbitę*

*okołoziemską satelitę geostacjonarnego…*

#### **Praktyka**

*Dzielimy krzywą na mniejsze fragmenty, które przyjmujemy, że są krótkimi odcinkami. Długość takiego odcinka liczymy za pomocą tw. Pitagorasa.*

*Powierzchnia pod takim odcinkiem jest trapezem, albo jeszcze łatwiej – prostokątem.*

#### **Zadanie**

#### **Pewien piechur szedł do schroniska krętą drogą pokazaną na obrazku.**

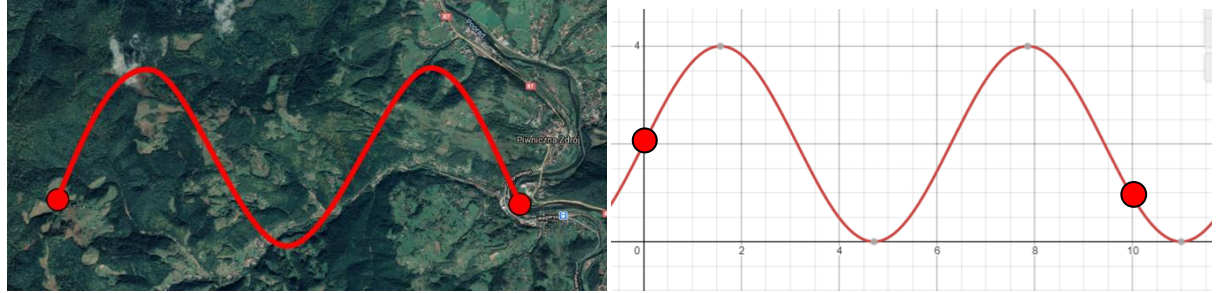

**Drogę piechura można opisać wzorem matematycznym: y=2•sin(x)+2, gdzie X i Y oznaczają współrzędne w kilometrach. Oblicz drogę przebytą przez piechura.**

#### **Tabela (2)**

**Narysuj wykres punktowy.** 

**X - zmieniają się w przedziale 0..10 co 0,1**

**Y** - **formuła**  $=2*SIN(A2)+2$ 

*Aby narysować wykres punktowy funkcji matematycznej należy: w jednej kolumnie ustawić punkty dla osi X w drugiej kolumnie wyliczyć punkty dla osi Y z podanego wzoru*

- Uruchom arkusz kalkulacyjny
- A1 wpisz X
- A2 wpisz  $0$  (zero)
- A3 **wpisz formulę**:  $= A2+0,1$
- **Powiel formułę** na kolejne komórki, do wiersza 102
- B1 wpisz Y
- $=2$ \*SIN(A2)+2 • B2 **wpisz formułę**:
- **Powiel formułę** na kolejne komórki
- Zaznacz komórkę B2

• Wykonaj zrzut ekranu obejmujący fragment tabeli z obliczeniami, pasek formuły. Wklej zrzut do ramki

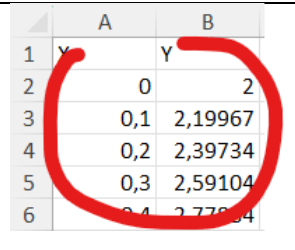

## **Wykres (2)**

- Zaznacz kolumny A i B
- **Wstawianie** Wykres punktowy  $\boxed{\therefore}$   $\boxed{\bigcirc}$
- Wykonaj zrzut ekranu obejmujący fragment tabeli z obliczeniami, pasek formuły i wykres. Wklej zrzut do ramki

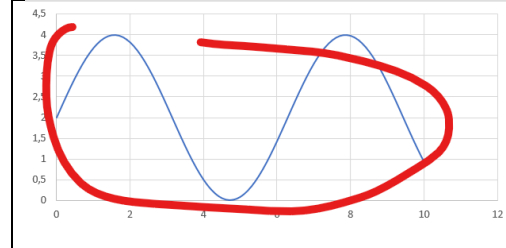

# **Długość (2)**

*Długość krzywej obliczamy z tw. Pitagorasa, sumując wszystkie przekątne fragmentów krzywej:* 

 $D = \sqrt{(X_2 - X_1)^2 + (Y_2 - Y_1)^2}$ 

*W naszym przypadku X2-X<sup>1</sup> wynosi 0,1, a Y2-Y<sup>1</sup> obliczymy odejmując wartości Y z kolumny B*

- C1 wpisz napis DŁUGOŚĆ
- C3 wpisz formule  $=(0,1^2+(1^2+1^2))^2/(1/2)$  = B3-B2
- **Powiel formułę** na wszystkie komórki *W komórce C2 nic nie obliczamy, bo nie ma od czego odejmować*
- **Powiel formułę** na wszystkie komórki w dół
- D1 **wpisz formułę** = SUMA(C3:C102)
	- *Suma wszystkich przekątnych obliczonych w kolumnie D. Przebyta droga przez piechura, to około 17 km*
- Zaznacz komórkę C3
- Wykonaj zrzut ekranu obejmujący fragment tabeli z obliczeniami i pasek formuły. Wklej zrzut do ramki

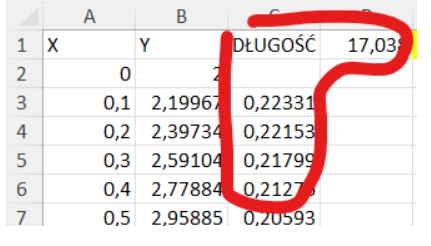

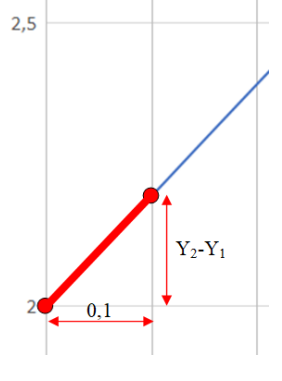

#### **Zadanie**

**Samolot poruszał się ruchem zmiennym i jego prędkość można było opisać następującym wzorem: V=2000·sin<sup>2</sup> (t)-1000·cos(t<sup>2</sup> )+1000, gdzie: t - czas ruchu [h] i V prędkość ruchu [km/h]. Lot trwał 5 godzin. Oblicz przebytą przez pojazd drogę.** 

*Z lekcji fizyki wiemy, że drogę można obliczyć z wykresu V(t), jako pole powierzchni pod tym wykresem.* 

### **Tabela (2)**

- Wstaw nowy, pusty arkusz do skoroszytu **SHIFT+F11**
- Wpisz nagłówki kolumn

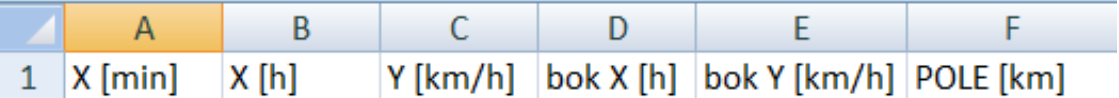

- *5 godzin lotu, to 300 minut. Aby zwiększyć dokładność obliczeń, do wzoru wstawiamy godziny z kolumny B, ale obliczenia co 1 minutę*
- A2 wpisz liczbę 0
- A3 wpisz formułę  $=$ A2+1
- Powiel formułę na kolejne 300 komórek, do wiersza 302
- B2 **wpisz formule**  $=$   $\frac{A2}{60}$
- **Powiel formułę** na kolejne 300 komórek
- C2 **wpisz formulę** =  $2000*SIN(B2)^2-1000*COS(B2^2)+1000$
- **Powiel formułę** na kolejne 300 komórek
- Zaznacz komórkę C2
- Wykonaj zrzut ekranu obejmujący fragment tabeli z obliczeniami, pasek formuły. Wklej zrzut do ramki

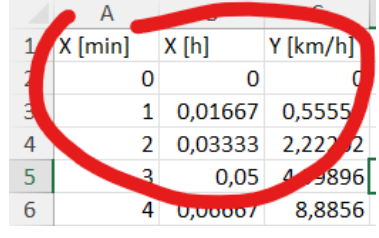

### **Wykres (2)**

- Zaznacz kolumny B i C
- **Narysuj wykres** punktowy (jak w poprzednim zadaniu)
- Wykonaj zrzut ekranu obejmujący fragment tabeli z obliczeniami, pasek formuły i wykres. Wklej zrzut do ramki

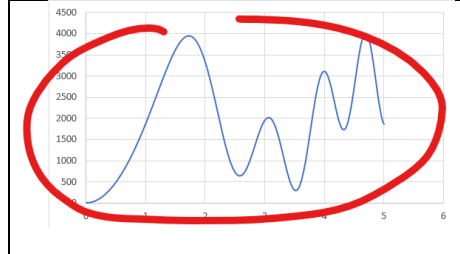

## **Pole powierzchni (2)**

*Pole powierzchni pod wykresem obliczamy sumując wszystkie pola powierzchni pod poszczególnymi fragmentamni krzywej. Pola powierzchni za pomocą prostokątów.*

- D3 **wpisz formule** = B3-B2
- **Powiel formułe** na kolejne 300 komórek *Bok prostokąta w godzinach. Wiersz drugi w obliczeniach pusty, bo nie ma poprzedniego punktu*
- E3 wpisz formułe  $=$   $C3$
- Powielamy formułę na kolejne 300 komórek
- F3 **wpisz formule**  $=$  $E3^*D3$
- **Powiel formułę** na kolejne 300 komórek
- G1 **wpisz formułę**
	- *Suma wszystkich wartości z kolumny F. Przebyta droga, to około 9676 km*
- Zaznacz komórkę G1
- Wykonaj zrzut ekranu obejmujący fragment tabeli z obliczeniami i pasek formuły. Wklej zrzut do ramki

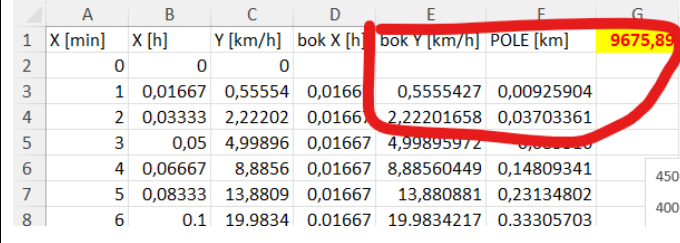

## **Zadanie**

**Krzywa drgań tłumionych (np. fala na wodzie) ma postać**  $y = \left| \frac{1}{2} \right|$  · sin $(2\alpha)$  $\alpha$  $\sin(2)$ 3  $\left(1\overline{1}\right)^{-\alpha}$ . J  $\setminus$  $\mathsf{I}$  $\setminus$  $=$ −  $y = |1\frac{1}{2}|$   $\cdot$  sin(2 $\alpha$ ), gdzie  $\alpha$ 

 $\overline{A}$ 

B

**oznacza kąt w stopniach, który zmienia się od 0 do 720° co 1°. Oblicz pole powierzchni pod wykresem i długość krzywej.**

## **Tabela (2)**

- Wstaw nowy arkusz do skoroszytu SHIFT+F11
- Wpisz początkowe ustawienie komórek 1 kąt fala
- A2 wpisz  $0$  (zero)
- $\overline{A3}$  **wpisz formule**  $=A2+1$
- **Powiel formułę** z A3 na kolejnych 719 komórek (ostatnia wartość 720)
- B2 **wpisz formułę**  $\frac{=(1+1/3)^{n}}{n}$ (-RADIANY(A2))\*SIN(2\*RADIANY(A2))
- *kąt w stopniach zamieniamy na radiany*
- **Powiel formułę** z B2 na pozostałe komórki
- Zaznacz komórkę B2
- Wykonaj zrzut ekranu obejmujący fragment tabeli z obliczeniami i pasek formuły. Wklej zrzut do ramki

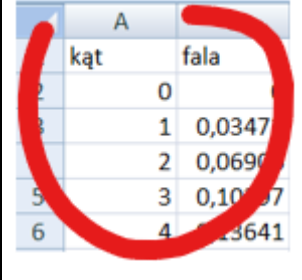

### **Wykres (2)**

- Zaznacz kolumny A i B
- **Narysuj wykres** punktowy (jak w poprzednim zadaniu)
- Wykonaj zrzut ekranu obejmujący fragment tabeli z obliczeniami, pasek formuły i wykres. Wklej zrzut do ramki

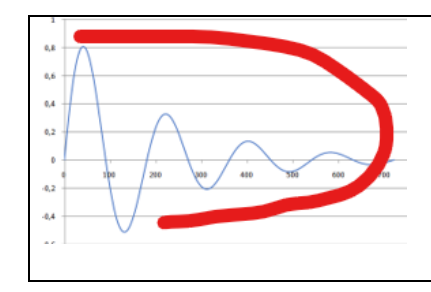

# **Całkowanie (2)**

- Wpisz do komórek kolejne nagłówki: pole i długość
- C2 **wpisz formułę**
- *pole powierzchni prostokąta o bokach: 1 radian i wysokość fali*
- **Powiel formułę** na wszystkie komórki w dół
- $D3$  **wpisz formule**  $=(RADIANY(1)^{1/2}+(B3-B2)^{1/2})^{1/0}$ *długość odcinka z tw. pitagorasa, trójkąt ma boki 1 radian i różnica wysokości fal*
- **Powiel formułę** na wszystkie komórki w dół
- Zaznacz komórkę D3
- Wykonaj zrzut ekranu obejmujący fragment tabeli z obliczeniami i pasek formuły. Wklej zrzut do ramki

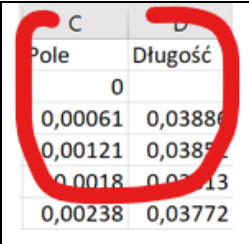

# **Pole (2)**

- Wpisz do komórek napisy
- =SUMA.JEŻELI(B:B;">=0";C:C) • F1 **wpisz formułę**
	- *Sumowanie wszystkich pól powierzchni – kolumna C, dla których fala – kolumna B jest dodatnia*
- $=$ SUMA.JEŻELI(B:B;"<0";C:C) • F2 **wpisz formułę** *Sumowanie pół pod wykresem*
- Zaznacz komórkę F1
- Wykonaj zrzut ekranu obejmujący fragment tabeli z obliczeniami i pasek formuły. Wklej zrzut do ramki

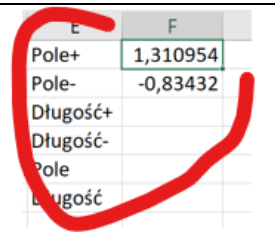

# **Długość (2)**

- F3 **wpisz formułę** = SUMA.JEŻELI(B:B;">=0";D:D) *Sumowanie długości fal nad wykresem – dodatnie*
- F4 **wpisz formule** = SUMA.JEŻELI(B:B;"<0";D:D)

*Sumowanie długości fal pod wykresem – ujemne*

- Zaznacz komórkę F3
- Wykonaj zrzut ekranu obejmujący fragment tabeli z obliczeniami i pasek formuły. Wklej zrzut do ramki

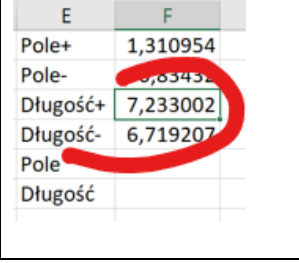

## **Pod i Nad (2)**

- F5 **podsumuj pola** powierzchni = F1+(-F2)
- *Suma pól dodatnich i ujemnych* • F6 w podobny sposób **podsumuj długości**
- Zaznacz komórkę F6
- Wykonaj zrzut ekranu obejmujący fragment tabeli z obliczeniami i pasek formuły. Wklej zrzut do ramki

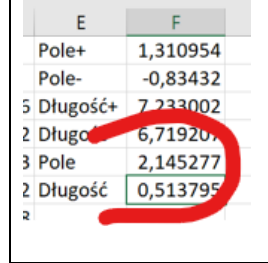

#### **Wiatry**

*W pliku tekstowym WIATRY.TXT znajdują się odczyty z czyjnika mierzącego siłę wiejącego wiatru. Chcemy wyliczyć z jaką siłą wiał wiatr w badanym okresie i jaką moc będziemy mogli wygenerować z elektrowni wiatrowej. W tym celu policzymy pole powierzchni pod wykresem.*

## **Tabela (2)**

- Nowa zakładka w arkuszu kalkulacyjnym
- Otwórz w przelądarce plik **WIATRY.txt** <https://zsobobowa.eu/pliki/arkusz/WIATRY.txt>
- **Wklej wszystko do notatnika, a z notatnika do arkusza**  *Wklejanie bezpośrednio do arkusza może przebiegać z problemami*
- Wstaw jeden **pusty wiersz** na początku
- Wstaw jedną **pustą kolumnę** pomiędzy kolumny A i B
- Wstaw napisy, jak pokazuje rysunek
- Wykonaj zrzut ekranu obejmujący fragment tabeli. Wklej zrzut do ramki

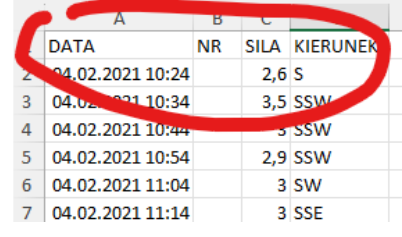

**Wykres (2)**

- W pustej kolumnie B wstaw kolejne **liczby całkowite**
- Z kolumn B i C przygotuj **wykres punktowy**
- Wykonaj zrzut ekranu obejmujący fragment tabeli. Wklej zrzut do ramki

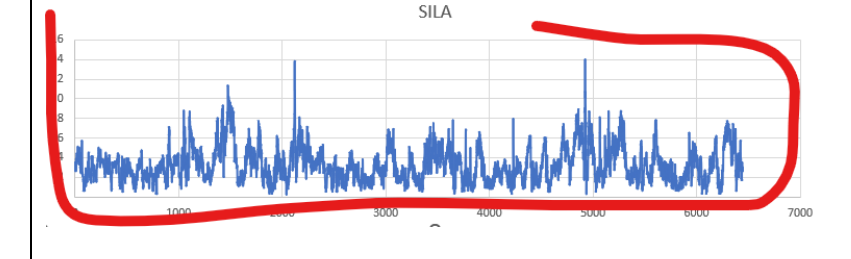

# **Pole (2)**

- W komórce E1 policz **pole powierzchni** pod wykresem sumę wartości z kolumny C
- Wybierz komórkę E1
- Wykonaj zrzut ekranu obejmujący fragment tabeli i wykres. Wklej zrzut do ramki